# Dell Precision R5500 Oplysninger om installation og funktioner

# Angående advarsler

ADVARSEL: ADVARSEL! angiver risiko for tingskade, personskade eller død.

# Set forfra og bagfra

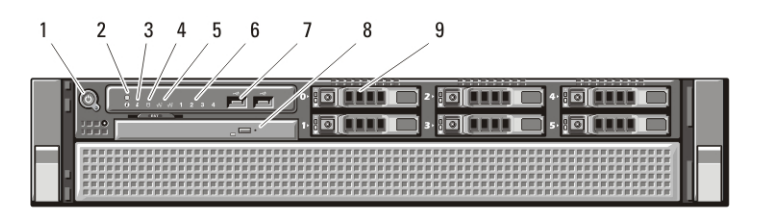

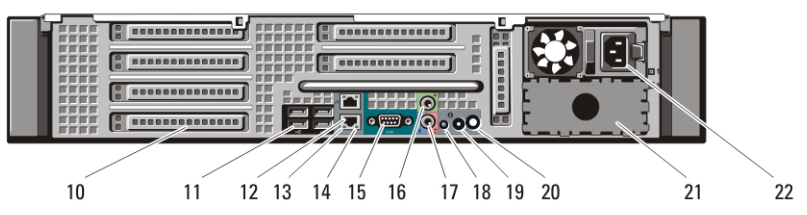

#### Figur 1. Set forfra og bagfra

- 1. tænd/sluk-knap, indikator for strøm
- 2. systemidentifikationsknap
- 3. systemidentifikationsindikator
- 4. indikator for drevaktivitet
- 5. indikator for netværkets linkintegritet (2)
- 6. diagnosticeringsindikator (4)
- 7. USB 2.0-stik (2)
- 8. cd/dvd-drev
- 9. harddiskrum (6)
- 10. udvidelseskortstik
- 11. USB 2.0-stik (4)
- 12. stik til netværkskort (2)
- 13. indikator for netværkets linkintegritet
- 14. indikator for netværksaktivitet
- 15. serielt stik
- 16. stik til udgående linje
- 17. stik til indgående linje/mikrofon
- 18. systemidentifikationsindikator

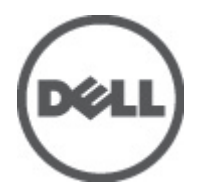

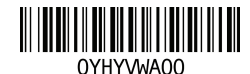

Regulatory Model: E15S Regulatory Type: E15S001  $2011 - 04$ 

- 19. systemidentifikationsknap
- 20. stik til indikator for fjernidentifikation af system
- 21. rum til anden strømforsyning (valgfrit)
- 22. strømstik

# Hurtig installation

- 
- A ADVARSEL: Du skal læse sikkerhedsinstruktionerne, som blev leveret med computeren, inden du udfører nogen af fremgangsmåderne i dette afsnit. Du kan finde flere oplysninger om bedste fremgangsmåde på www.dell.com/ regulatory\_compliance.

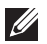

BEMÆRK: Visse enheder er muligvis ikke inkluderet, hvis du ikke har bestilt dem.

1. Installer rails og computeren i rack. Se dokumentationen til rackinstallation for sikkerhedsanvisninger og anvisninger i at installere computer i en rack.

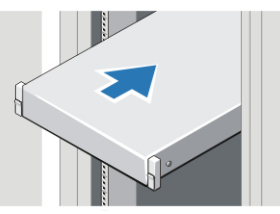

Figur 2. Rackinstallation

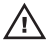

#### $\bigwedge$  ADVARSEL: Flere instruktioner for Rackmonterede systemer:

- Rack-sættet er kun godkendt til det medfølgende kabinet. Det er dit ansvar at sikre at installation af udstyret i andre rack overholder alle relevante standarder. Dell fraskriver sig al ansvar og alle garantier for kcombinationer af udstyret med enhver andet rack.
- Installer, inden du installere udstyret i et rack, installer alle front- og sidestabilisatorer. Manglende installation af stabilisatorerne kan få racket til at vælte.
- Indsæt altid fra bunden op, og indsæt de tungeste elementer først.
- Overbelast ikke vekselstrømsstrømforsyningens forgreningskredsløb, der forsyner racket med strøm.
- Undgå at stå på eller at træde på nogen af komponenterne i racket.

: Systemet kan have mere en et strømforsyningskabel. For at undgå elektrisk stød, kan det være nødvendigt at en uddannet servicetekniker frakobler alle strømforsyningskabler inden, der udføres service på systemet.

2. Tilslut netværkskablerne (valgfrit tilbehør).

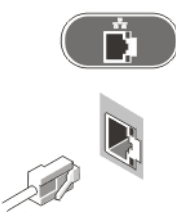

#### Figur 3. Netværksforbindelse

3. Tilslut tastatur eller mus (valgfrit tilbehør).

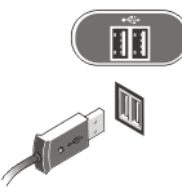

#### Figur 4. Tilslutning af tastatur og mus

4. Tilslut skærmkablet (valgfrit tilbehør).

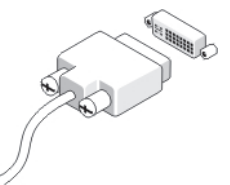

#### Figur 5. Tilslutning af skærm

5. Tilslut strømkablerne.

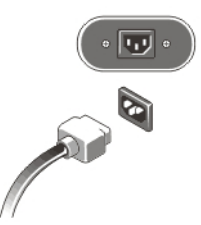

#### Figur 6. Tilslutning af strøm

6. Bøj strømkablet i en løkke og fastgør det til strømforsyningens håndtag vha. stroppen.

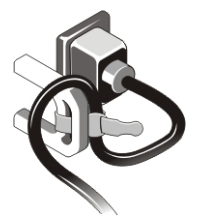

#### Figur 7. Sådan fastgøres strømkablet

7. Tryk på skærmens (valgfrit tilbehør) og computerens tænd/sluk-knap.

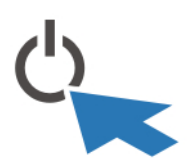

#### Figur 8. Sådan tændes for strømmen

8. Installer rammen (valgfrit tilbehør).

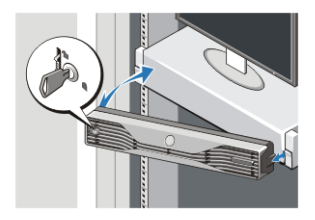

Figur 9. Installation af rammen

# Specifikationer

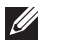

BEMÆRK: Følgende specifikationer er udelukkende de specifikationer, som ifølge loven skal følge med computeren. Du kan finde en komplet og opdateret liste over specifikationerne for din computer på support.dell.com.

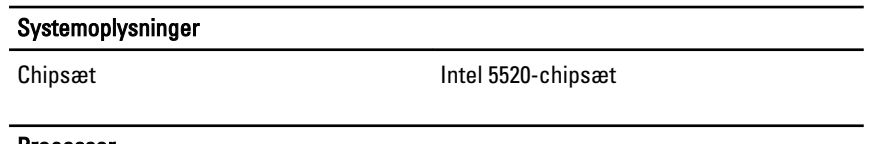

#### Processor

Processor **Intel Xeon 5600-serien** 

# Video

J

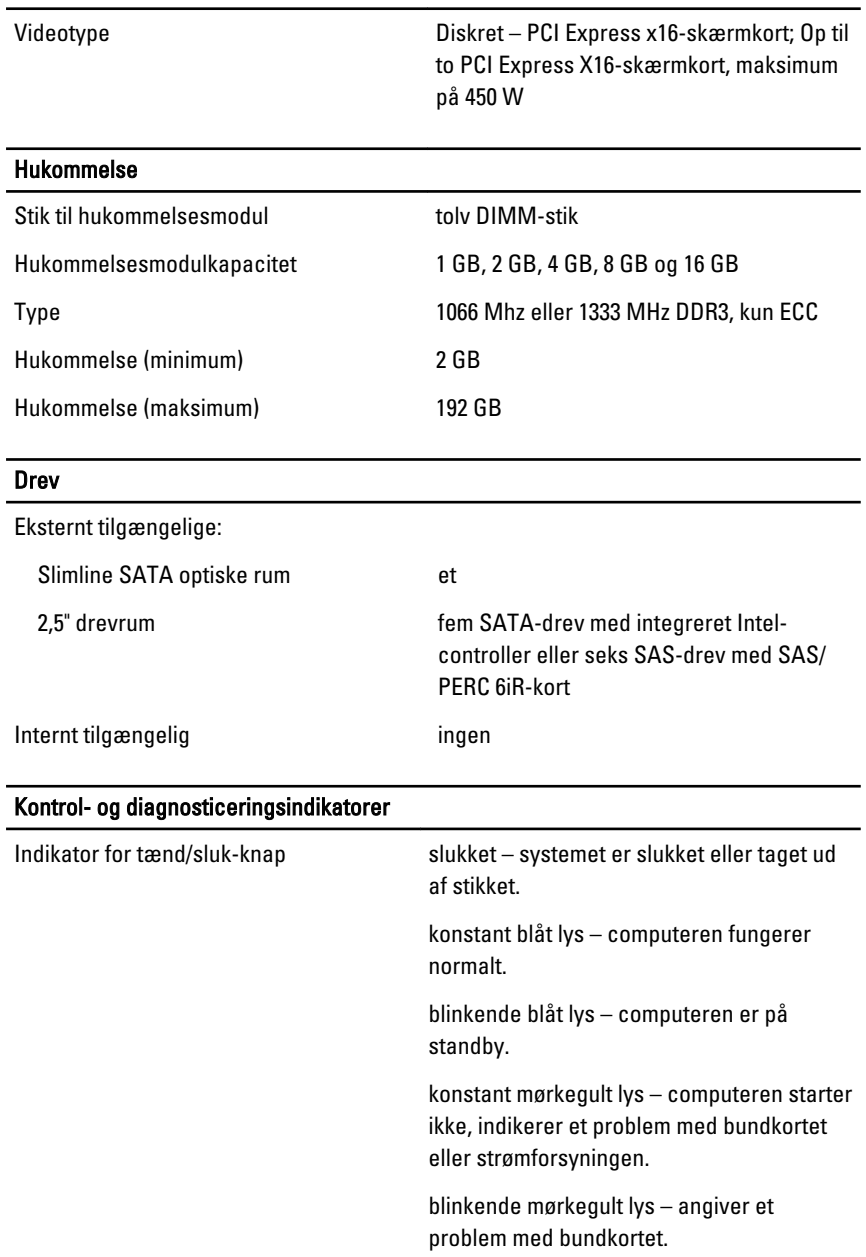

### System-id-knap og -indikator blåt lys – blinker (kabinettets front og bagside) når der er trykket på knappen. Tryk igen på knappen for at slukke det. Indikator for drevaktivitet blåt lys – blinkende blåt lys indikerer, at computeren læser data fra eller skriver data til harddisken. Indikator for netværkets linkintegritet (front): blåt lys – Der er god forbindelse mellem netværk og computer. slukket (lyser ikke) – Computeren genkender ikke en fysisk forbindelse til netværket. Indikator for netværkets linkintegritet (bagside): grønt – Der er god 10 Mbs-forbindelse mellem netværk og computer. orange – Der er god 100 Mbs-forbindelse mellem netværk og computer. mørkegult – Der er god 1000 Mbsforbindelse mellem netværk og computer. Indikatorer for netværksaktivitet mørkegult – når forbindelsen har netværksaktivitet. Indikatorer for diagnosticering: slukket – computer er slukket eller har funldført POST. mørkegult/blinker – se servicehåndbogen specifikke diagnosticeringskoder.

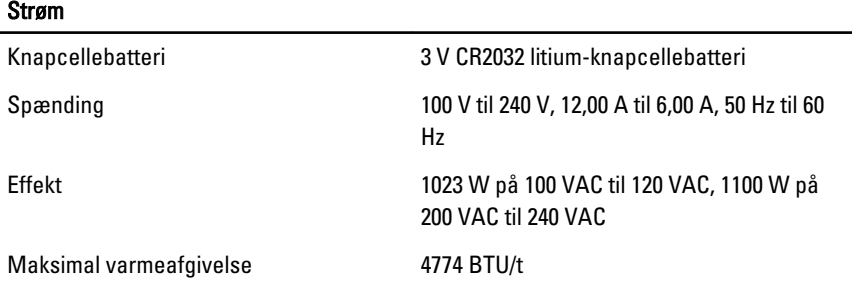

#### Strøm

 $\mathscr U$ BEMÆRK: Varmeudstrålingen er beregnet ud fra strømforsyningens wattforbrug.

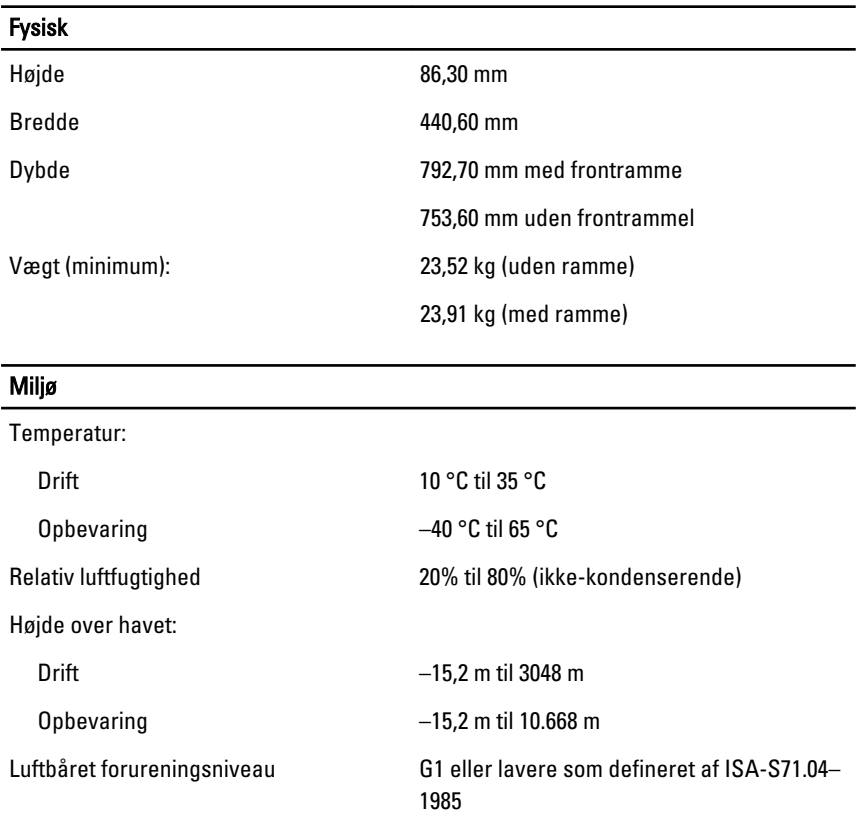

# Sådan finder du flere oplysninger og ressourcer

Du kan finde flere oplysninger i de dokumenter om sikkerhed og overholdelse af lovgivningen, der blev leveret med computeren og på webstedet om overholdelse af lovgivningen på **www.dell.com/ regulatory\_complianc**:

- Best practices for sikkerhed
- Lovpligtig certificering
- Ergonomi

Se **www.dell.com** for flere oplysninger om:

- Garanti
- Vilkår og betingelser (USA kun)
- Slutbrugerlicensaftale

#### **Oplysningerne i denne udgivelse kan ændres uden varsel. © 2011 Dell Inc. Alle rettigheder forbeholdes.**

Enhver form for gengivelse af disse materialer uden skriftlig tilladelse fra Dell Inc. er strengt forbudt.

Varemærker, som bliver anvendt i dette dokument: Dell™, DELL-logoet, Dell Precision™, Precision ON™,ExpressCharge™, Latitude™, Latitude ON™, OptiPlex™, Vostro™ og Wi-Fi Catcher™ er varemærker, som tilhører Dell Inc. Intel®, Pentium®, Xeon®, Core™, Atom™, Centrino® og Celeron® er registrerede varemærker eller varemærker, som tilhører Intel Corporation i USA og andre lande. AMD® er et registreret varemærke og AMD Opteron™, AMD Phenom™, AMD Sempron™, AMD Athlon™, ATI Radeon™ og ATI FirePro™ er varemærker, som tilhører Advanced Micro Devices, Inc. Microsoft®, Windows®, MS-DOS®, Windows Vista®, Windows Vista start.knappen og Office Outlook® er enten varemærker eller registrerede varemærker, som tilhører Microsoft Corporation i USA og/eller andre lande. Blu-ray Disc™ er et varemærke, som ejes af Blu-ray Disc Association (BDA) og er udstedt i licens til brug på diske og afspiller. Mærket med ordene Bluetooth® er et registreret varemærke og ejes af Bluetooth® SIG, Inc. og al brug af nærværende mærke af Dell Inc. er iht. licens. Wi-Fi® er et registreret varemærke, som ejes af Wireless Ethernet Compatibility Alliance, Inc.

Andre varemærker og firmanavne kan være brugt i dette dokument til at henvise til enten de fysiske eller juridiske personer, som gør krav på mærkerne og navnene, eller til deres produkter. Dell Inc. frasiger sig enhver form for ejendomsret til andre varemærker og -navne, som ikke tilhører Dem.